# 

Product Release Notes for ACTIVEWorks – April 27, 2020

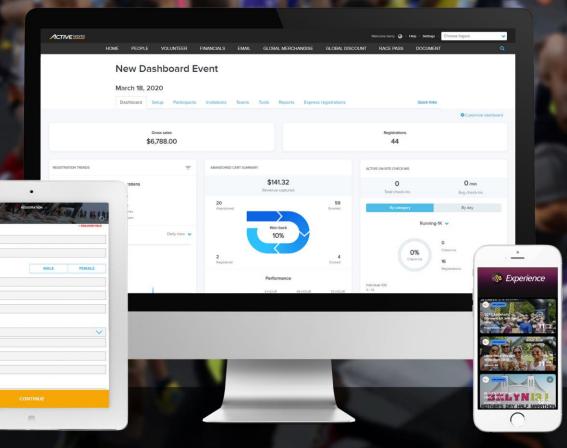

# **Table of Contents**

| Organization bank address validation               | 2 |
|----------------------------------------------------|---|
| Hide virtual event locations                       | 3 |
| Submit virtual duathlon or triathlon results       | 4 |
| Publish approved virtual event results             | 5 |
| ACTIVE Results: download results CSV file          | 6 |
| Registrations report: sorting by Registration time |   |

# Organization bank address validation

For sending remittances to your organization, having your organization's correct bank address on file is critical.

When first setting up your organization or changing your bank address, ACTIVEWorks now validates the bank address entered and may offer you a suggested address to ensure that the correct information is on file:

|                                                                                                    |                              | Welcome Test 🔇   Help   Choose | e logout 🗸                                                           |                          |   |
|----------------------------------------------------------------------------------------------------|------------------------------|--------------------------------|----------------------------------------------------------------------|--------------------------|---|
|                                                                                                    |                              |                                |                                                                      |                          |   |
| Event details                                                                                                    |                              | Events                         | setup                                                                |                          |   |
|                                                                                                    |                              |                                | letails                                                              |                          |   |
| Let's get started. First, answer these questions to help us customize your setup. You can make changes later if<br>needed. |                              |                                | tions and settings                                                   |                          |   |
| ×                                                                                                    | ,,,,,,,,,,,,,,,,,,           | Registra                       | ation categories                                                     |                          |   |
|                                                                                                    |                              |                                |                                                                      |                          |   |
| ank address information                                                                                                    |                              |                                |                                                                      |                          |   |
| The address is invalid, p                                                                                                  | lease enter a valid address. |                                |                                                                      |                          |   |
|                                                                                                    |                              |                                | Bank address information                                             |                          |   |
| Country *                                                                                                    | United States 🗸              |                                | Country *                                                            | United States            | ~ |
| Address *                                                                                                    | djkfsdfhsdfsdfh              |                                | Address *                                                            | 717 North Harwood Street |   |
| Address line 2                                                                                                    |                              |                                | Address line 2                                                       |                          |   |
| City *                                                                                                    | Dallas                       |                                | City *                                                               | Dallas                   |   |
| State *                                                                                                    | State * Texas                |                                | State *                                                              | Texas                    | ~ |
| ZIP *                                                                                                    | 75201                        |                                | ZIP *                                                                | 75201                    |   |
|                                                                                                    |                              |                                | Suggested address<br>717 N HARWOOD ST, DAL<br>US<br>Use this address | LAS, TX, 75201           |   |

|                                       |                                                                                     |                       | Welcome John 🕥 i Help i S | ettings   Choose logout               | ~                          |
|---------------------------------------|-------------------------------------------------------------------------------------|-----------------------|---------------------------|---------------------------------------|----------------------------|
| OME PEOPLE \                          | OLUNTEER FINANCIALS EMA                                                             | IL GLOBAL MERCHANDISE | GLOBAL DISCOUNT           | RACE PASS DOCUMENT                    | ۹                          |
| Payment                               | accounts                                                                            |                       | <b>∞</b> ∆                | Account settings                      |                            |
| Edit primary acco                     | ount                                                                                |                       |                           | rganization                           |                            |
| Curre                                 | ncy • USD                                                                           |                       |                           | ser administration<br>ayment accounts |                            |
| Issue payment                         |                                                                                     |                       |                           | ustom branding                        |                            |
|                                       | <ul> <li>Direct deposit (ACH)</li> </ul>                                            |                       | A                         | CTIVE admin settings                  |                            |
|                                       | <ul> <li>Wire</li> </ul>                                                            |                       |                           |                                       |                            |
| inter la                              |                                                                                     | colzation             | Attor                     |                                       |                            |
|                                       |                                                                                     |                       |                           |                                       |                            |
|                                       | wank name)                                                                          |                       |                           |                                       |                            |
|                                       | * 00000000 < 000000000 *                                                            | 1001                  |                           |                                       |                            |
|                                       | Routing number Account number C                                                     | Neck number           |                           |                                       |                            |
| Bank address                          |                                                                                     |                       |                           |                                       |                            |
| Dank address                          |                                                                                     |                       |                           |                                       |                            |
| O The address is i                    | nvalid, please enter a valid address.                                               |                       |                           |                                       |                            |
| U The address is i                    |                                                                                     |                       |                           |                                       |                            |
|                                       |                                                                                     | ~                     |                           | Bank addres                           | s                          |
| Cour                                  | try * United States                                                                 | ~                     |                           | Bank addres                           |                            |
| Cour                                  | ttry * United States                                                                | ~                     |                           |                                       | Coun                       |
| Cour                                  | ttry * United States                                                                | <b></b>               |                           |                                       | Countr<br>Addres           |
| Cour<br>Addr<br>Address II            | ttry * United States                                                                |                       |                           |                                       | Countr<br>Addres           |
| Cour<br>Addr<br>Address II            | tty * United States sdfssdsdfdfasd ne 2                                             |                       |                           |                                       | Coun<br>Addre              |
| Cour<br>Addr<br>Address II<br>St      | ttry* United States<br>ess* softsadschlafsad<br>ne 2<br>Chry* dallas<br>ette* Texas |                       |                           |                                       | Cou<br>Add                 |
| Cour<br>Addr<br>Address II<br>C<br>St | ttry* United States<br>ess* softsadschlafsad<br>ne 2<br>Chry* dallas<br>ette* Texas |                       |                           |                                       | Cour<br>Addr               |
| Cour<br>Addr<br>Address II<br>C<br>St | ttry* United States<br>ess* softsadschlafsad<br>ne 2<br>Chry* dallas<br>ette* Texas |                       |                           | Add                                   | Coi<br>Add<br>iress        |
| Cour<br>Addr<br>Address II<br>C<br>St | ttry* United States<br>ess* softsadschlafsad<br>ne 2<br>Chry* dallas<br>ette* Texas |                       |                           | Add                                   | Cou<br>Add<br>iress        |
| Cour<br>Addr<br>Address II<br>C<br>St | ttry* United States<br>ess* softsadschlafsad<br>ne 2<br>Chry* dallas<br>ette* Texas |                       |                           | Add                                   | Cou<br>Add<br>iress i<br>S |

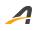

#### **Hide virtual event locations**

If an event is configured as a virtual event, then to avoid confusion among your participants, an event location is no longer displayed in the:

• Agency **Event setup > Event details** step:

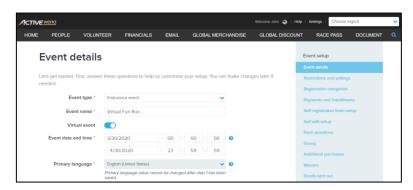

• Registration confirmation email:

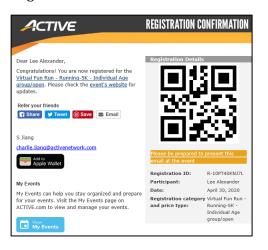

#### • MY EVENTS site:

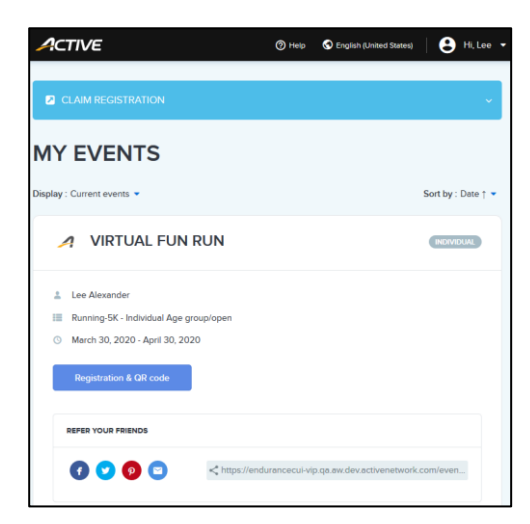

• ACTIVE Results site:

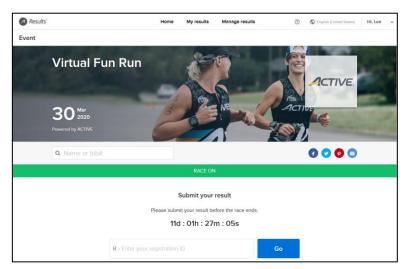

# Submit virtual duathlon or triathlon results

Following from our previous releases of virtual event features, we are proud to announce that the ACTIVE **Results** site now supports collection of virtual duathlon or triathlon results from your participants.

Your virtual duathlon or triathlon participants can now submit their stage times and upload a timing app screenshot or GPS watch photo as proof of their result (if your event does not have timed transitions, then participants can enter 00:00:00 for times T1 and T2). The result submission page automatically calculates the participant's **Total** time:

|            | Desktop:                                                                                                    | Mobile:                                                                |  |  |  |  |
|------------|----------------------------------------------------------------------------------------------------|------------------------------------------------------------------------|--|--|--|--|
| Results"   | Home My results () () English (United States) Sign in I Sign up                                                                                                    | Hello, John!                                                           |  |  |  |  |
| rent       |                                                                                                    |                                                                        |  |  |  |  |
|            |                                                                                                    | Please submit your result by entering your                             |  |  |  |  |
| - Ndline - |                                                                                                    | finish time and uploading proof of completion                          |  |  |  |  |
|            | RACE ON                                                                                                    | such as a screenshot of your tracking app or                           |  |  |  |  |
|            |                                                                                                    | photo of your GPS watch that shows the time<br>and distance completed. |  |  |  |  |
|            | Hello, John!                                                                                                    | and distance completed.                                                |  |  |  |  |
|            | Please submit your result by entering your finish time and uploading proof of<br>completion, such as a screenshot of your tracking app or photo of your GPS watch<br>that shows the time and takance completed. | Category                                                               |  |  |  |  |
|            | Category                                                                                                    | Triathlon - Olympic                                                    |  |  |  |  |
|            | Triathlon - Olympic                                                                                                    |                                                                        |  |  |  |  |
|            | Finish time                                                                                                    | Finish time                                                            |  |  |  |  |
|            | Please enter your time to finish the race.                                                                                                    | Please enter your time to finish the race.                             |  |  |  |  |
|            | Swim                                                                                                    |                                                                        |  |  |  |  |
|            | hh : mm : ss                                                                                                    | Swim                                                                   |  |  |  |  |
|            | п                                                                                                    | hh : mm : ss                                                           |  |  |  |  |
|            | hh : mm : ss                                                                                                    |                                                                        |  |  |  |  |
|            | Bike                                                                                                    | T1                                                                     |  |  |  |  |
|            | hh : mm : ss                                                                                                    | hh : mm : ss                                                           |  |  |  |  |
|            | T2                                                                                                    |                                                                        |  |  |  |  |
|            | hh : mm : ss                                                                                                    | Bike                                                                   |  |  |  |  |
|            | Run                                                                                                    |                                                                        |  |  |  |  |
|            | hh : mm : ss                                                                                                    | hh : mm : ss                                                           |  |  |  |  |
|            | Total                                                                                                    | Т2                                                                     |  |  |  |  |
|            | 00 : 00 : 00                                                                                                    |                                                                        |  |  |  |  |
|            | Uplond file                                                                                                    | hh : mm : ss                                                           |  |  |  |  |
|            | Choose file Format: PDF, JPEG or PNG. Size: less than 10MB.                                                                                                    |                                                                        |  |  |  |  |
|            |                                                                                                    | Run                                                                    |  |  |  |  |
|            | Submit                                                                                                    | hh : mm : ss                                                           |  |  |  |  |
|            |                                                                                                    | Total                                                                  |  |  |  |  |
|            |                                                                                                    | 00 : 00 : 00                                                           |  |  |  |  |
|            |                                                                                                    |                                                                        |  |  |  |  |
|            |                                                                                                    | Upload file                                                            |  |  |  |  |
|            |                                                                                                    | Choose file                                                            |  |  |  |  |
|            |                                                                                                    | Format: PDF, JPG, JPEG or PNG. Size: less than 10                      |  |  |  |  |
|            |                                                                                                    |                                                                        |  |  |  |  |
|            |                                                                                                    | Submit                                                                 |  |  |  |  |
|            |                                                                                                    | Subme                                                                  |  |  |  |  |

As results are submitted, you and your staff can open the Virtual event tab to review and approve or reject the results:

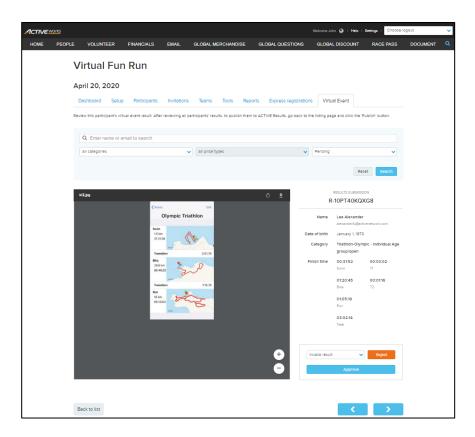

#### Publish approved virtual event results

And after you have reviewed some results, you can publish the results that you have approved so far to the event's **ACTIVE Results** page by clicking the **Publish** button (you don't have to wait to review all the results before publishing):

|          | :h 29, 2020                                                                                                    |                             |                                    |                                 |                            |              |  |  |
|----------|----------------------------------------------------------------------------------------------------|-----------------------------|------------------------------------|---------------------------------|----------------------------|--------------|--|--|
| Dash     | board Setup Particip                                                                                                    | oants Invitations           | Teams Tools Rep                    | orts Express registrat          | Ions Virtual Event         |              |  |  |
| Review : | participant-submitted results for v                                                                                          | virtual events. Once you ha | ve reviewed all the results, clici | c the 'Publish' button to publi | sh them to ACTIVE Results. |              |  |  |
| G        | Co ACTIVE Results page: https://resultscui-vip.ga.aw.dev.activenetwork.com/events/VirtualFunRun Published on ACTIVE Results. |                             |                                    |                                 |                            |              |  |  |
|          | Enter name or email to sear                                                                                                  |                             |                                    |                                 |                            |              |  |  |
| All      | categories                                                                                                    | ~                           | All price types                    |                                 | Pending                    | ~            |  |  |
|          |                                                                                                    |                             |                                    |                                 |                            | Reset Search |  |  |

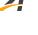

**ACTIVE Results** will automatically calculate participant rankings (in overall, overall male and overall female divisions) and display the results within approximately 10 minutes of you clicking the **Publish** button.

## **ACTIVE Results: download results CSV file**

Do you upload your event results to the **ACTIVE Results** site? Perhaps you need to make a few changes to the results, but you've misplaced your original results CSV file? Well in this release, you can now download the results from **ACTIVE Results** (by clicking the ± icon), make your changes in a spreadsheet application (such as Microsoft Excel) and then re-upload the file (by clicking the ≁ icon) to update the published results:

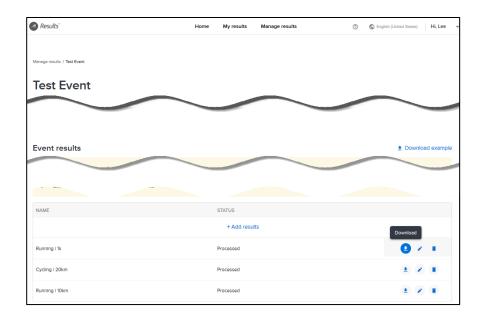

# **Registrations report: sorting by Registration time**

Previously, you may have had difficulty sorting the downloaded **Registrations** and **Custom Registrations** CSV reports in a spreadsheet (such as Microsoft Excel) by the **Registration time** column (this was due to different date and time formats between our servers and your computer).

In this release, we've standardized the date and time format of the **Registration time** column so that you can sort the registrations in a spreadsheet application:

| 1  | А                | В            | С                | D               | E             | F            | G          | Н           |                     | JI   | K L                | М                | N           | 0        |
|----|------------------|--------------|------------------|-----------------|---------------|--------------|------------|-------------|---------------------|------|--------------------|------------------|-------------|----------|
| 1  | Registration Num | Event Number | Unique person ID | Registration ID | order_line_id | Registration | Price type | Event starf | Registration time   | On C | On Registered from | Participant name | Participant | Particip |
| 2  | R-10PT3TV2MNL    | E-00NDL1BZ   | D3D58C44-A5C3-4  | 27039684401602  | 1489068191902 | Running-1K   | Individual | 1/31/2019   | 2018-07-10 06:53:00 |      | front desk regist  | Alexander, Lee   | Alexander   | Lee      |
| 3  | R-10PT3TV0VSW    | E-00NDL1BZ   | D3D58C44-A5C3-4  | 27039684399901  | 1489068205201 | Running-1K   | Individual | 1/31/2019   | 2018-07-10 07:08:00 |      | front desk regist  | Alexander, Lee   | Alexander   | Lee      |
| 4  | R-10PT3TWX107    | E-00NDL1BZ   | E37E22F5-2BDB-4  | 27039684455801  | 1489072911602 | Running-1K   | Individual | 1/31/2019   | 2018-07-30 07:35:00 |      | web browser        | Smith, John      | Smith       | John     |
| 5  | R-10PT3TYJDBL    | E-00NDL1BZ   | 12194606-B152-4  | 27039684504202  | 1489076049702 | Running-1K   | Individual | 1/31/2019   | 2018-08-15 02:36:00 |      | front desk regist  | Klown, Krusty    | Klown       | Krusty   |
| 6  | R-10PT3TYJPZJ    | E-00NDL1BZ   | 12194606-B152-4  | 27039684504501  | 1489076050402 | Running-1K   | Individual | 1/31/2019   | 2018-08-15 02:39:00 |      | front desk regist  | Klown, Krusty    | Klown       | Krusty   |
| 7  | R-10PT3TYZN76    | E-00NDL1BZ   | E46DE049-641D-4  | 27039684517901  | 1489077651901 | Running-1K   | Individual | 1/31/2019   | 2018-08-20 09:05:00 |      | front desk regist  | Stitch, Lilo     | Stitch      | Lilo     |
| 8  | R-10PT3V4P7FX    | E-00NDL1BZ   | F57B560A-C919-4  | 27039684687601  | 1489082066301 | Running-1K   | Individual | 1/31/2019   | 2018-09-11 02:12:00 |      | front desk regist  | Clown, Bozo      | Clown       | Bozo     |
| 9  | R-10PT3WTJTXJ    | E-00NDL1BZ   | D3D58C44-A5C3-4  | 27039686232501  | 1489090923101 | Running-1K   | Individual | 1/31/2019   | 2018-10-23 02:13:00 | _    | front desk regist  | Alexander, Lee   | Alexander   | Lee      |
| 10 | R-10PT3WV02V7    | E-00NDL1BZ   | D3D58C44-A5C3-4  | 27039686246201  | 1489091741601 | Running-1K   | Individual | 1/31/2019   | 2018-10-30 09:11:00 |      | web browser        | Alexander, Lee   | Alexander   | Lee      |
| 11 | R-10PT3WWJBCK    | E-00NDL1BZ   | 9F08F54D-AF58-4  | 27039686291601  | 1489094681201 | Running-1K   | Individual | 1/31/2019   | 2018-11-20 02:57:00 |      | web browser        | Eighteen, Over   | Eighteen    | Over     |
| 12 | R-10PT3WWJFLW    | E-00NDL1BZ   | B016CB84-8514-4  | 27039686291701  | 1489094681501 | Running-1K   | Individual | 1/31/2019   | 2018-11-20 02:57:00 |      | web browser        | Eighteen, Over   | Eighteen    | Over     |
| 13 | R-10PT3WWJJT6    | E-00NDL1BZ   | D3D58C44-A5C3-4  | 27039686291801  | 1489094681801 | Running-1K   | Individual | 1/31/2019   | 2018-11-20 02:57:00 |      | web browser        | Alexander, Lee   | Alexander   | Lee      |
| 14 | R-10PT3WWJN1k    | E-00NDL1BZ   | D3D58C44-A5C3-4  | 27039686291901  | 1489094587802 | Running-1K   | Individual | 1/31/2019   | 2018-11-20 03:03:00 |      | web browser        | Alexander, Lee   | Alexander   | Lee      |
| 15 | R-10PT3WWJR8V    | E-OONDL1BZ   | 7B9082CF-EC1F-4  | 27039686292001  | 1489094588102 | Running-1K   | Individual | 1/31/2019   | 2018-11-20 03:03:00 |      | web browser        | Than18, Older    | Than18      | Older    |
| 16 | R-10PT3WWJVH6    | E-00NDL1BZ   | 86EF918E-7714-4  | 27039686292101  | 1489094588402 | Running-1K   | Individual | 1/31/2019   | 2018-11-20 03:03:00 |      | web browser        | Than18, Younger  | Than18      | Young    |

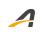

### **ACTIVE Network, LLC**

© 2020 ACTIVE Network, LLC, and/or its affiliates and licensors. All rights reserved. No part of this publication may be reproduced, transmitted, transcribed, stored in a retrieval system, or translated into any computer language, in any form or by any means, electronic, mechanical, magnetic, optical, chemical, manual, or otherwise, without prior written permission. You have limited permission to make hard copy or other reproductions of any machine-readable documentation for your own use, provided that each such reproduction shall carry this copyright notice. No other rights under copyright are granted without prior written permission. The document is not intended for production and is furnished "as is" without warranty of any kind. All warranties on this document are hereby disclaimed including the warranties of merchantability and fitness for a particular purpose.

#### **About ACTIVE Network, LLC**

ACTIVE Network, LLC is a technology and media company that helps millions of people find and register for things to do and helps organizations increase participation in their activities and events.

For more information about ACTIVE Network, LLC products and services, please visit ACTIVEnetwork.com.

ACTIVE Network, LLC 717 North Harwood Street Suite 2500 Dallas, TX 75201